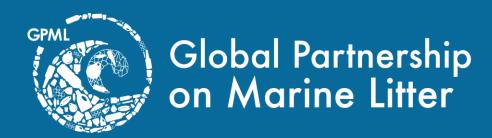

## Accessing the GPML Digital Platform Communities of Practice Forums

unep-gpmarinelitter@un.org

- 1. Open your preferred browser and navigate to <a href="https://digital.gpmarinelitter.org/">https://digital.gpmarinelitter.org/</a>.
- 2. On the top right, below the disclaimer
  - If you don't have an account, click on Join GPML. Go to step 3
  - If you have an account, click on Sign In. Skip step 3 & 4.
- 3. Click on Sign up as an individual.

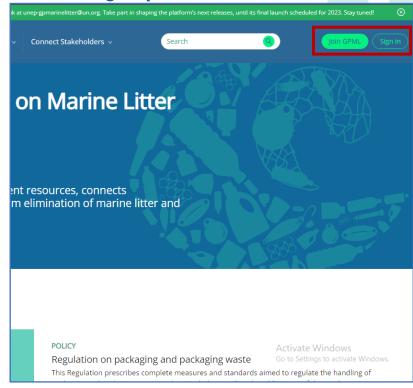

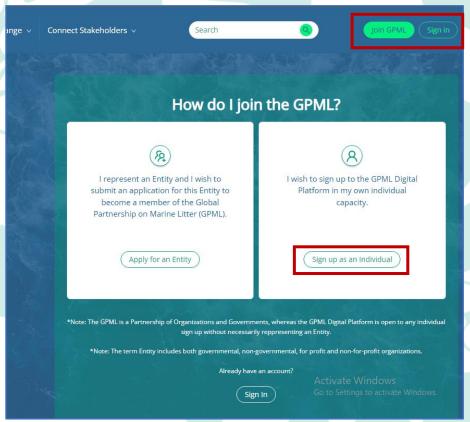

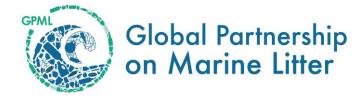

4. A pop up will appear. Sign up with your preferred method. Your account will be approved within 48 hours. Once your account is approved, you can access all the digital platform's functionalities.

5. To access the communities, click on Connect Stakeholders on the navigation bar. A drop-down menu

appears. Select Community.

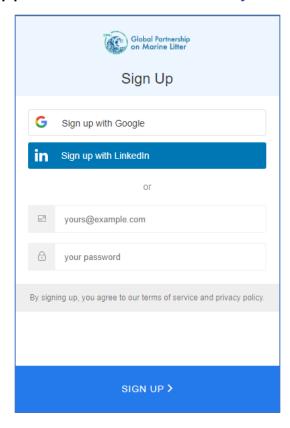

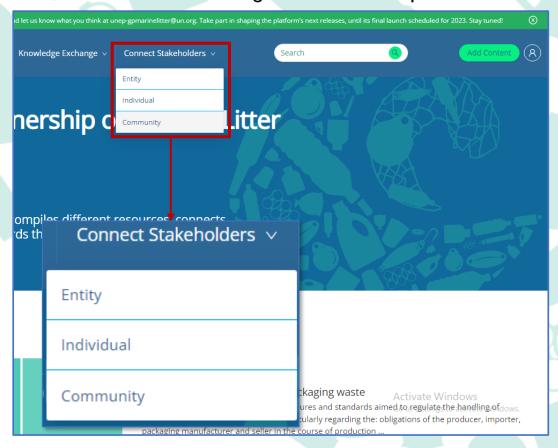

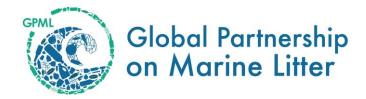

6. You will be directed to the communities url: <a href="https://communities.gpmarinelitter.org/">https://communities.gpmarinelitter.org/</a>.

7. Click on the Log In button on the top right corner before the search icon. You will see a pop up prompting you

to log in with your GPML Digital Platform credentials.

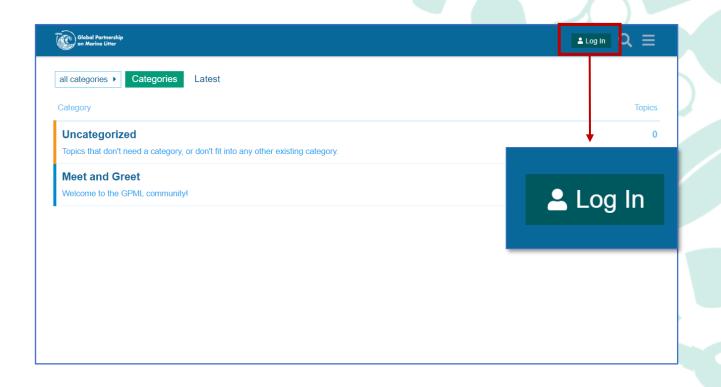

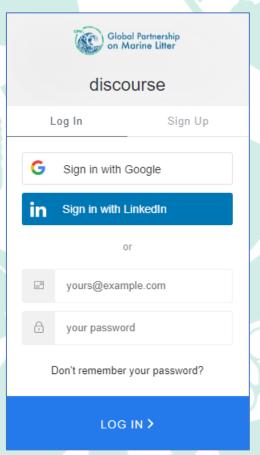

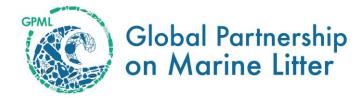

- 8. Once you have logged in, you will now have your communities account and be able to see categories that are publicly visible to everyone.
- 9. If you are part of a community of practice, send an email to <u>unep-gpmarinelitter@un.org</u>. and you will be added to the category that you belong to (within 48 hours).
- 10. If you are unable to access the forum discussions (within 48 hours), please contact us at <u>unepgpmarinelitter@un.org</u>.

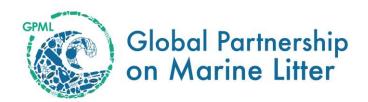

## Thank you

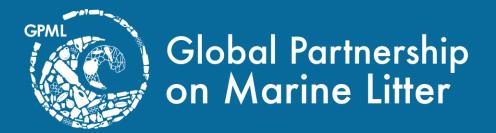

unep-gpmarinelitter@un.org

United Nations Avenue, Gigiri PO Box 30552 – 00100 GPO Nairobi, Kenya www.gpmarinelitter.org